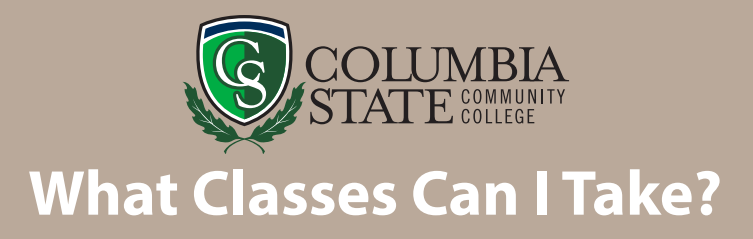

- Dual Enrollment students can take any course as long as the prerequisites are met.
- Many of our introductory-level courses require specific placement scores that indicate college-level readiness.
- A full listing of prerequisites is found under the course description section of the most recent catalog, available online at *www.ColumbiaState.edu/catalog-student-handbook*.
- ACT, SAT, High School GPA or placement test scores are used to determine your eligibility to register for specific courses.

## **Some Courses Frequently Taken Through DUAL ENROLLMENT – Not A Complete List**<br>Course (Prerequisites) as of 7/1/22

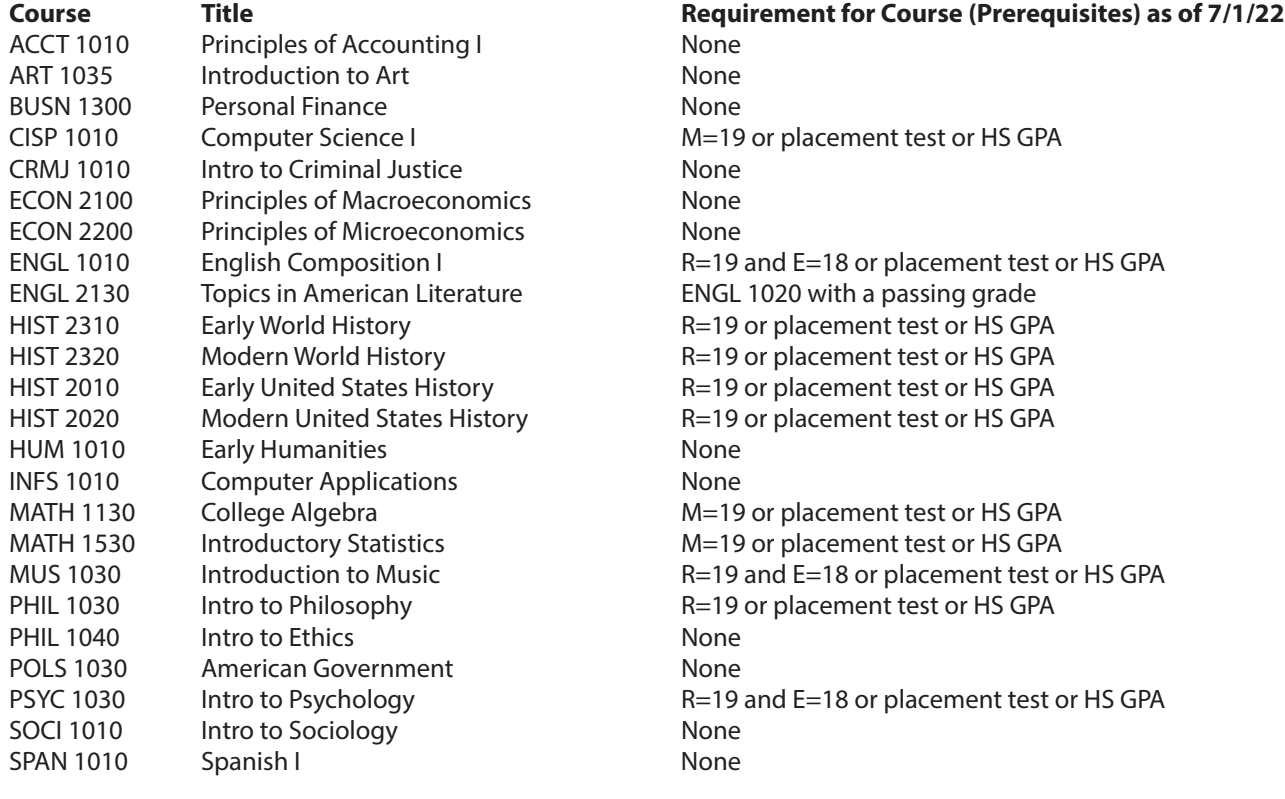

**E=ACT English Sub Score M=ACT Math Sub Score R=ACT Reading Sub Score HS GPA=High School Cumulative GPA=3.6 or Higher**

#### **Enrollment Services Jones Student Center, Room 103**

**1665 Hampshire Pike Columbia, TN 38401 Phone: 931.540.2790 • Fax: 931.560.4125 TDD Relay Number: 800.848.2098 Admissions@ColumbiaState.edu www.ColumbiaState.edu/DualEnrollment**

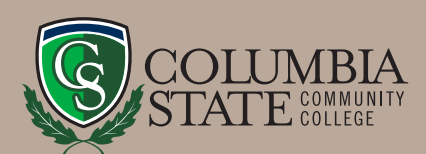

# **Quick Guide For DE Admitted Students**

### **ACCESS SCHEDULE OF CLASSES**

- 1. **Visit the Columbia State website at www.ColumbiaState.edu.**
- 2. **Click "MyCN" (horse icon in top blue navigation bar).**
- 3. **Enter your PVT username and password.**
	- Click the "PVT Username Lookup" link (if needed).
	- Your initial password is your eight digit date of birth plus the letters Cs (*i.e. 04252003Cs*).
- 4. **Click on the "Student" tab on the left.**
- 5. **Under "Registration Tools" click "Look up Classes" and select the appropriate term.**
- 6. **Make your selections (***search by subject, location, etc.***)**
- 7. **Write down the Course Reference Number (CRN).**

### **COMMON COURSE LOCATION CODES**

- CLEM—Clement Building, Columbia Campus
- WARF—Warf Building, Columbia Campus
- WLHB—Hickman Building, Columbia Campus
- LBS—Lewisburg Campus
- LACS—Lawrence Campus
- CLIF—Clifton Campus
- FHUM—Sargent Building, Williamson Campus
- FSCI—Sciences Building, Williamson Campus
- FADM—Administration Building, Williamson Campus

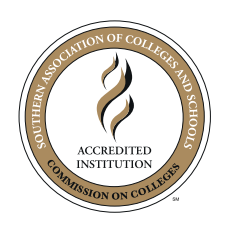

Columbia State Community College, a Tennessee Board of Regents institution, is an AA/EOE educational institution. CoSCC DE-02-07-22

#### **REGISTER FOR CLASSES**

Registration is done online through your myChargerNet account.

- 1. **Visit the Columbia State website www.ColumbiaState.edu.**
- 2. **Click "MyCN" (horse icon in top blue navigation bar).**
- 3. **Enter your PVT username and password.**
	- Click the "PVT Username Lookup" link (if needed).
	- Your initial password is your eight digit date of birth plus the letters Cs (*i.e. 04252003Cs*).
- 4. **Click on the "Student" tab to the left.**
- 5. **Under "Registration Tools" click "Add or Drop Classes."**
- 6. **Select the term for which you want to register**.
- 7. **If you have no holds, select "Add or Drop Classes."**
- 8. **Enter the 5 digit Course Reference Number into the Add Class Worksheet table at the bottom of the page.**
- 9. **Click on "Submit Changes."**
- 10. **Once registered, close the browser window and click on the "Weekly Schedule" icon under "Student Services."**
- 11. **Please provide a copy of your schedule to your guidance counselor and keep one for your records.**
- 12. **Please check your Columbia State email regularly for important information.**

#### **CONFIRM YOUR SCHEDULE**

**Log in to "MyCN" and let us know that you will be attending! Click the "Student" tab, and select "View/ Pay Account" under "Student Services." Please be aware that if a balance remains after Dual Enrollment Grant funding is applied to your account, you will be directed to a secure website to pay the balance.**

**Enrollment Services Jones Student Center, Room 103 1665 Hampshire Pike Columbia, TN 38401 Phone: 931.540.2790 • Fax: 931.560.4125 TDD Relay Number: 800.848.0298 Admissions@ColumbiaState.edu www.ColumbiaState.edu/DualEnrollment**